# *Οδηγίες Εγκατάστασης* **Pa3X Ultimate Musicorama.SET**

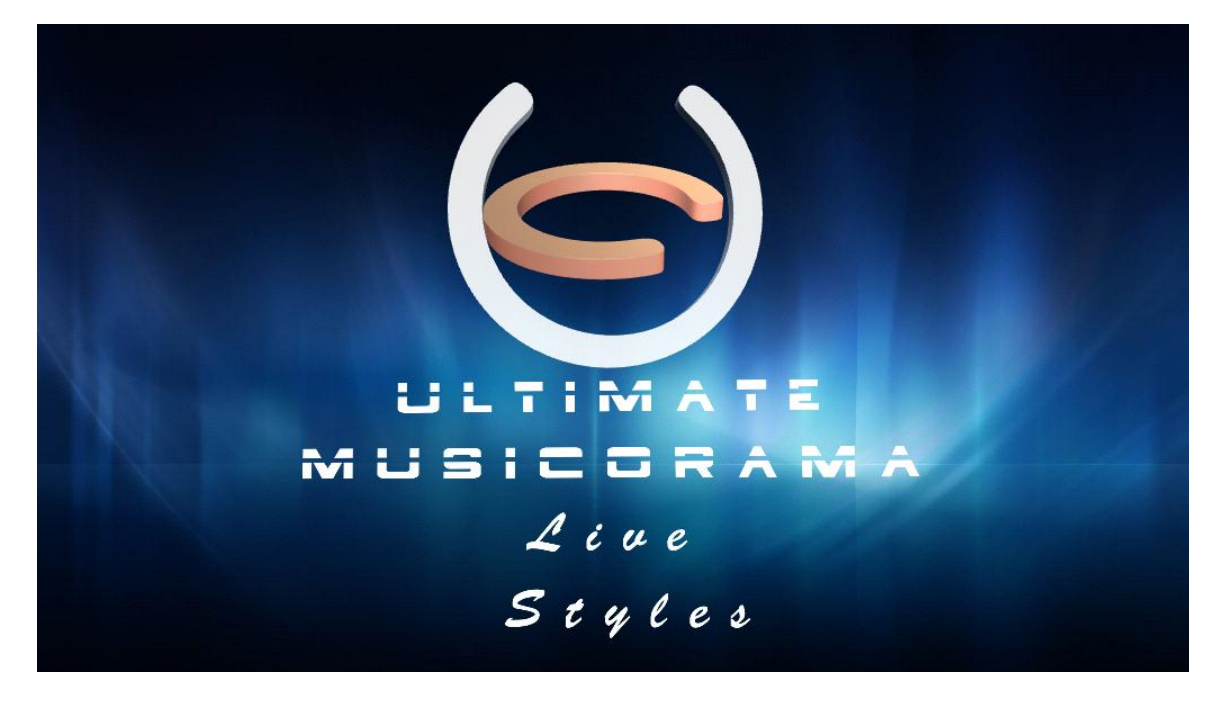

#### Σας ευχαριστούμε που επιλέξατε το νέο μας **Ultimate Musicorama.set** Το **Ultimate Musicorama** είναι 100% νέο σετ, και με αυτό μπορείτε να δουλέψετε με Ελληνικά Styles, ήχους και συνδυασμούς ήχων (Performances), τα οποία χρειάζονται για Ελληνικό Λαϊκo, Μοντέρνο, Παραδοσιακό και

Έντεχνο Ρεπερτόριο.

Το σετ αυτό είναι ειδικά τροποποιημένο για το

## **Korg Pa3x**

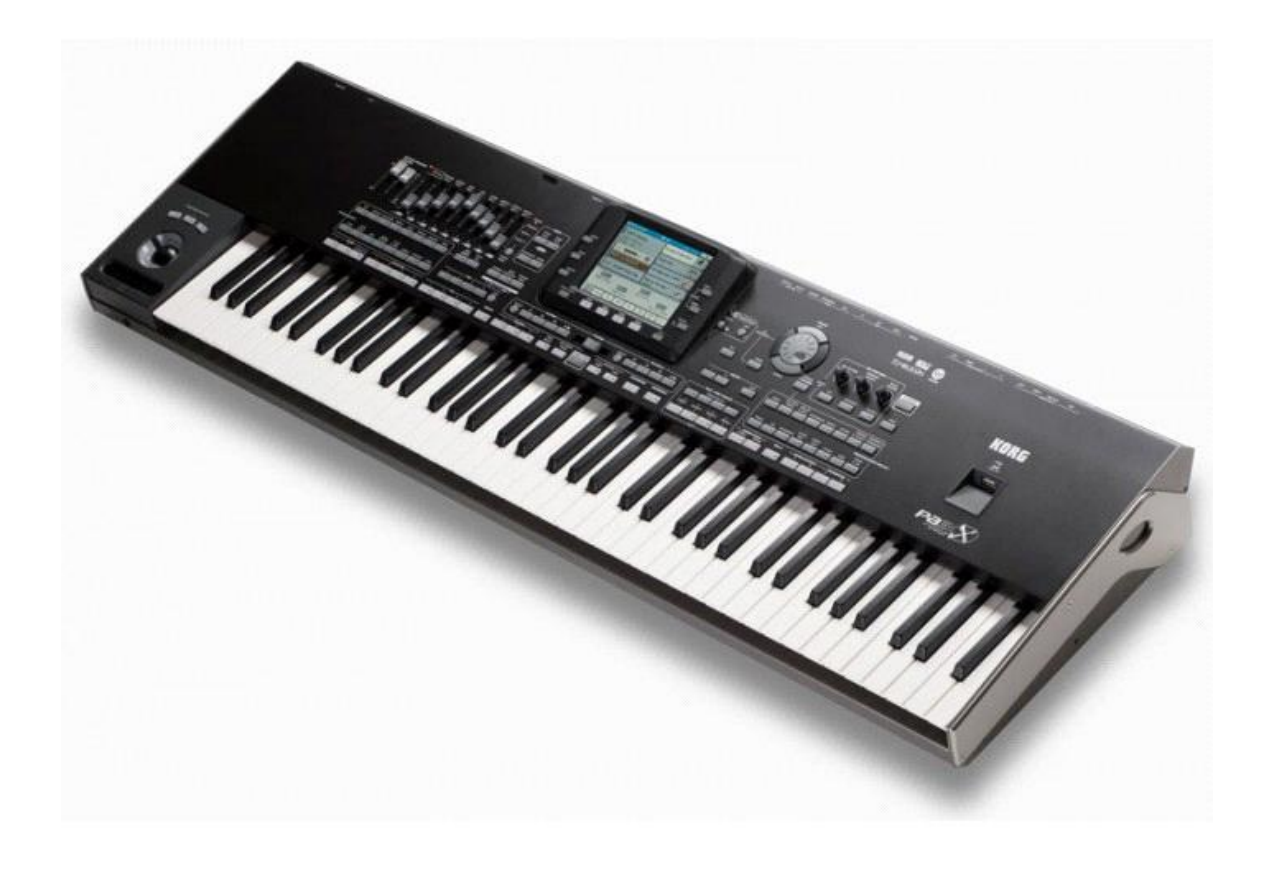

# *Συμβουλές και συστάσεις πριν την Εγκατάσταση.*

**1)** Το σετ αυτό, έχει τροποποιηθεί από επίσημο προγραματιστή της Korg, και το κλείδωμα που περιέχει το USB, έχει δημιουργηθεί βάση του Serial Number μας δηλώσατε κατά την παραγγελία σας.

Ως εκ τούτου, για την λειτουργία του

# *Κρίνεται απαραίτητο να εγκατασταθεί*

*το ειδικά τροποποιημένο PKG OS Update το οποίο βρίσκεται στο USB που έχετε στα χέρια σας*.

**2)** *Το PKG OS (φώτο), το οποίο έχει δημιουργηθεί και βρίσκεται στο USB του σετ,* 

*τελεί υπό την έγκριση της Korg,* 

*και δεν αποτελεί σε ουδεμία περίπτωση κάποιου είδους (πατέντα) από μη εγκεκριμένο προγραμματιστή, όπως επίσης δεν επηρεάζει την συνολική, ομαλή λειτουργία του οργάνου*.

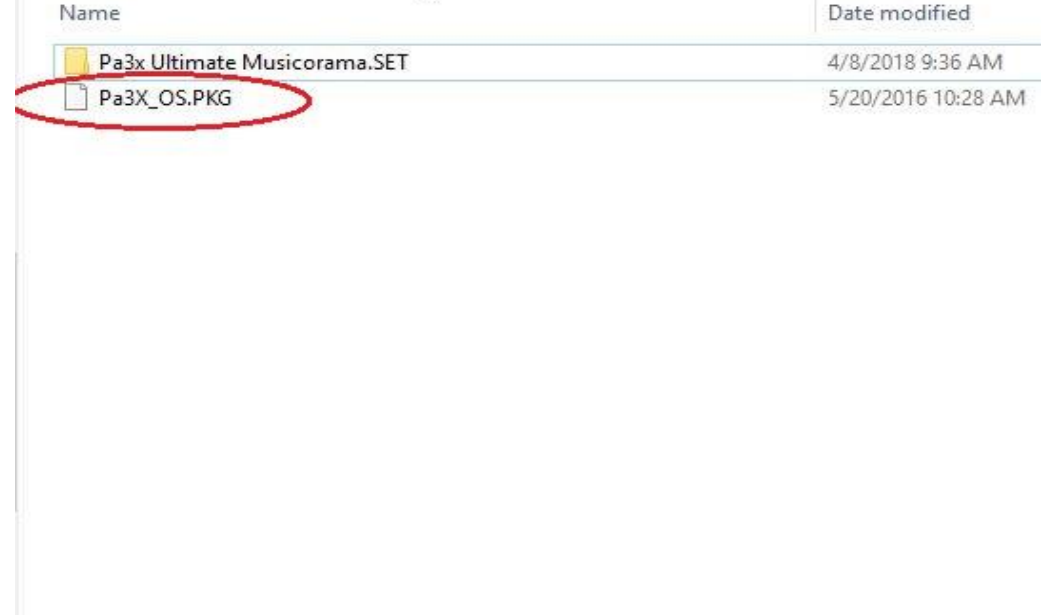

#### **3)** Για την πλήρη εγκατάσταση του σετ, είναι *ΑΠΑΡΑΙΤΗΤΗ η 256 Expansion Ram*

η οποία πρέπει ήδη να έχει εγκατασταθεί στο όργανο.

#### **ΠΡΟΣΟΧΗ**

#### *ΠΡΙΝ ΤΗΝ ΕΓΚΑΤΑΣΤΑΣΗ ΤΟΥ USB*

#### *ΚΡΙΝΕΤΑΙ ΑΠΑΡΑΙΤΗΤΟ ΝΑ ΓΙΝΕΙ*

## *FACTORY RESTORE*

#### **ΔΙΑΔΙΚΑΣΙΑ FACTORY RESTORE**

## **ΒΗΜΑ 1**

*Σώστε όλα τα δεδομένα σας (Ρυθμούς, ήχους Συνδυασμούς ήχων) πατώντας (Media/Save All) σε κάποιο USB ή στο disc του οργάνου διότι μετά το Factory Restore θα χαθούν και αν δεν τα σώσετε δεν υπάρχει τρόπος επαναφοράς τους.*

# **BHMA 2**

ΠΑΤΗΣΤE: Media/Utility/Factory Restore/Execute/Yes

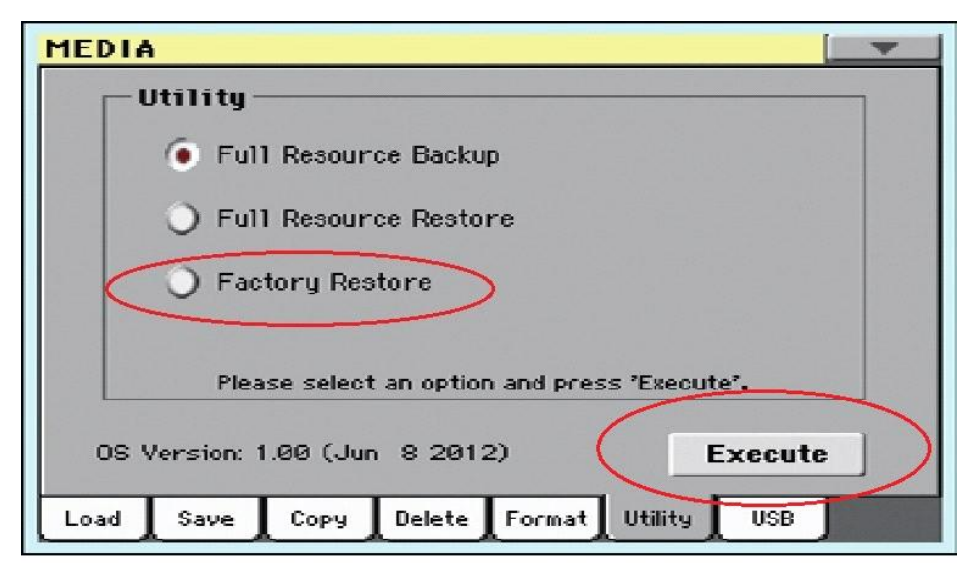

Με αυτή την λειτουργία θα σβήσει όλα τα ακόλουθα

#### ΑΡΧΕΙΑ:

## *User Ram, User/Favorite Styles, User Sounds, Performances*,

και θα εγκαταστήσει ξανά, όλα τα εργοστασιακά *Resources* έτσι ώστε το σετ να εγκατασταθεί σε καθαρή μνήμη.

## **ΕΓΚΑΤΑΣΤΑΣΗ OS PKG UPDATE**

## **ΒΗΜΑ 1**

Τοποθετήστε το **USB** στην usb υποδοχή του οργάνου, και απενεργοποιήστε το όργανο από το *STANDBY*

#### **BHMA 2**

Πριν ενεργοποιήστε ξανά το όργανο, κρατήστε πατημένο το *INTRO 1* , και πατήστε ξανά το κουμπί *STANDBY* προκειμένου να θέσετε σε λειτουργία το όργανο.

# **BHMA 3**

Δεν αφήνουμε τον διακόπτη INTRO 1, παρά μόνο όταν εμφανιστεί η ένδειξη του

Touch Panel Calibration

όπως φαίνεται στην παρακάτω Φώτο.

#### **Touch Panel Calibration**

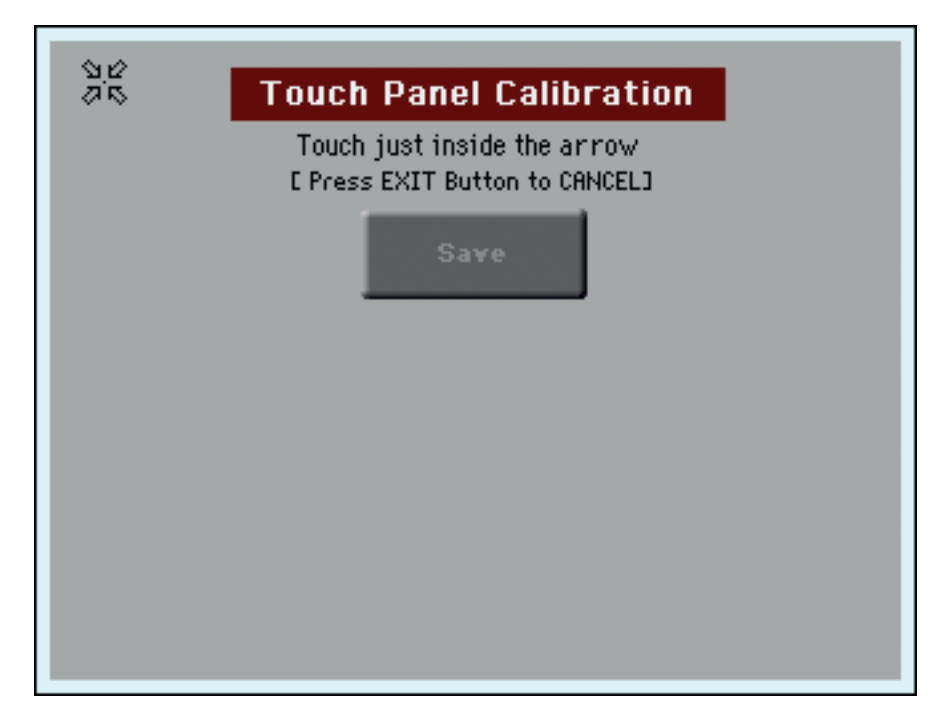

#### **BHMA 4**

Αφού εμφανιστεί η οθόνη του Touch Panel Calibration,

απελευθερώνουμε τον διακόπτη Intro 1, και κάνουμε την διαδικασία του Calibration της οθόνης, πατώντας διαδοχικά τα τέσσερα βελάκια σε σχήμα αστεριού, στις τέσσερις, μεριές της οθόνης.

Το πατάμε μία φορά στην πάνω αριστερή πλευρά, όπως φαίνεται στην Φώτο, και το πατάμε επίσης κάθε φορά που θα αλλάζει θέση στην οθόνη, (όταν σταματάει σε κάθε πλευρά), έως ότου εμφανιστεί η ένδειξη **Save**, όπου και πατάμε για να αποθηκευθεί η διαδικασία.

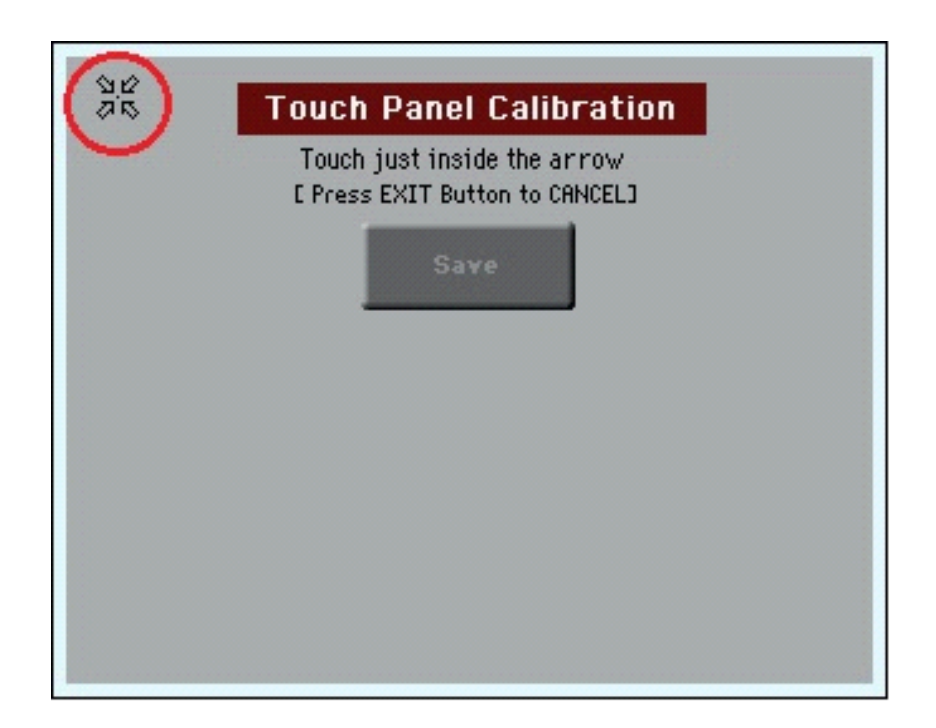

# **BHMA 5**

Αφού έχει ολοκληρωθεί η διαδικασία του

Touch Panel Calibration, θα συνεχιστεί η εγκατάσταση και θα εμφανιστεί το ακόλουθο μήνυμα όπως φαίνεται στην κάτω οθόνη (Φώτο).

Πατήστε ΟΚ για να συνεχίσετε.

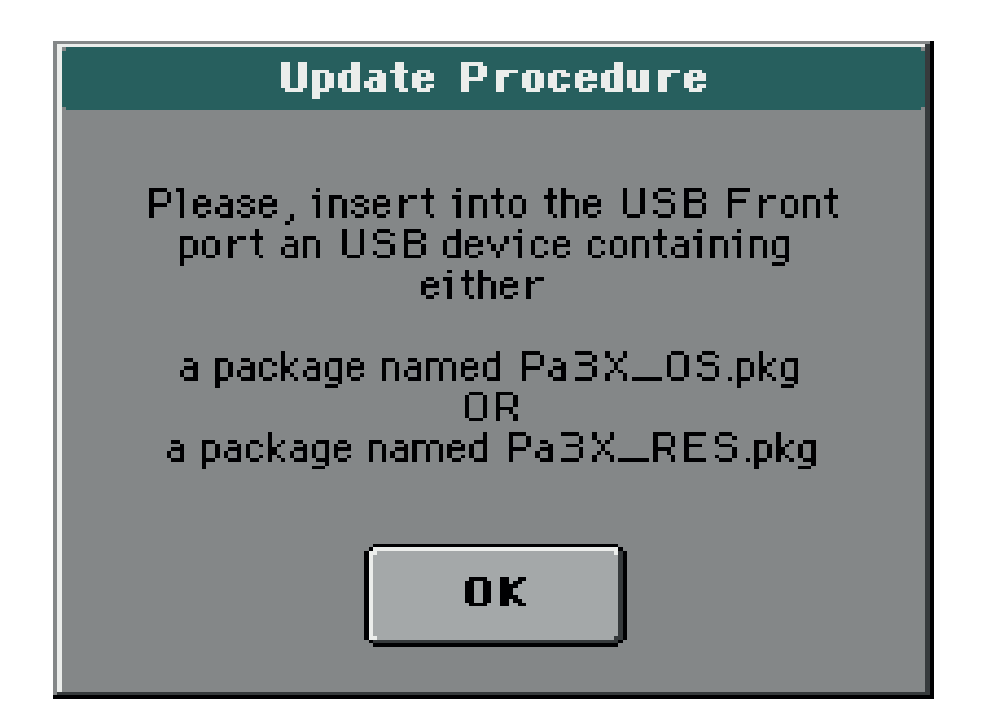

# **BHMA 5**

Αφού έχετε πατήσει ΟΚ, και το USB είναι τοποθετημένο στην μπροστινή USB θύρα, η διαδικασία θα ξεκινήσει αυτόματα, όπου όταν ολοκληρωθεί θα εμφανιστεί το ακόλουθο μήνυμα που φαίνεται στην Φώτο:

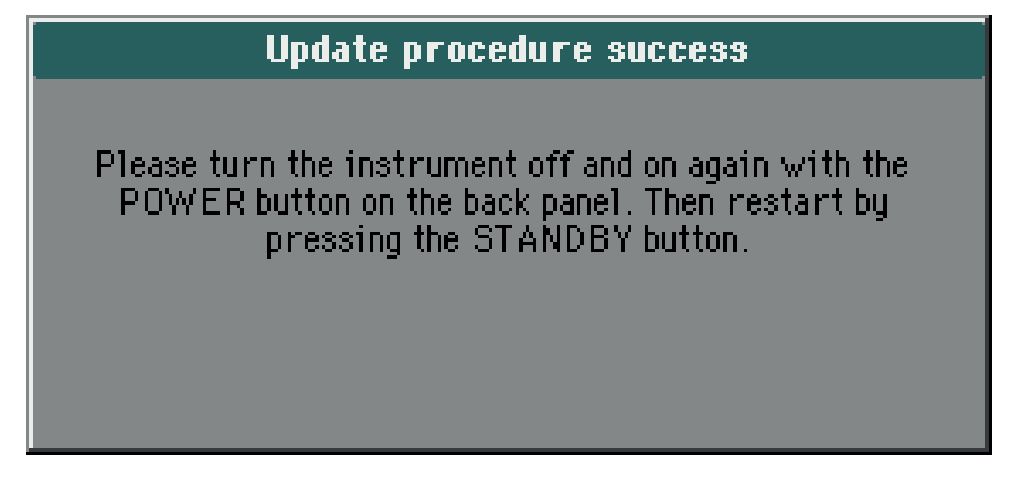

Αυτό το μήνυμα μας ενημερώνει ότι η διαδικασία έχει ολοκληρωθεί, και μας ζητάει να απενεργοποιήσουμε

#### το όργανο από το *POWER On/Off* button της πίσω μεριάς.

#### Αφού το απενεργοποιήσουμε,

*και το αφήσουμε σβηστό 3/4 δευτερόλεπτα προκειμένου να αδειάσει η μνήμη,* 

θέτουμε ξανά σε λειτουργία το όργανο πατώντας πρώτα το POWER και κατόπιν το κουμπί STANDBY.

#### **BHMA 5**

Αφού ανοίξει το όργανο,

*και φυσικά αφού είναι τοποθετημένο το USB στην μπροστινή USB υποδοχή του οργάνου επιλέξτε:*

#### *Μedia/***USB/Pa3x Ultimate Musicorama.set και φορτώστε όλο το set με την εντολή** *load***.**

Όταν ολοκληρωθεί η εγκατάσταση κάντε μια επανεκκίνηση στο όργανο και πλέον το σετ είναι έτοιμο για χρήση.

#### *ΣΗΜΕΙΩΣΗ*

*Σε κάποιες περιπτώσεις για λόγο τον οποίο δεν γνωρίζουμε, δεν ενεργοποιείται από τα Global το Maxx Master EQ, πράγμα που είναι εξαιρετικά σημαντικό για την συνολική εξισορρόπηση του σετ. Για να το ενεργοποιήσετε ή να ελέγξετε ότι είναι ενεργοποιημένο πατήστε:*

Global/Menu/ Maxx Master EQ και ελέγξτε αν η επάνω δεξιά ένδειξη *(Maxx Master Φώτο 2)* είναι στη

θέση ON. Αν η ένδειξη βρίσκεται στην θέση Off πατήστε επάνω προκειμένου να ενεργοποιηθεί.

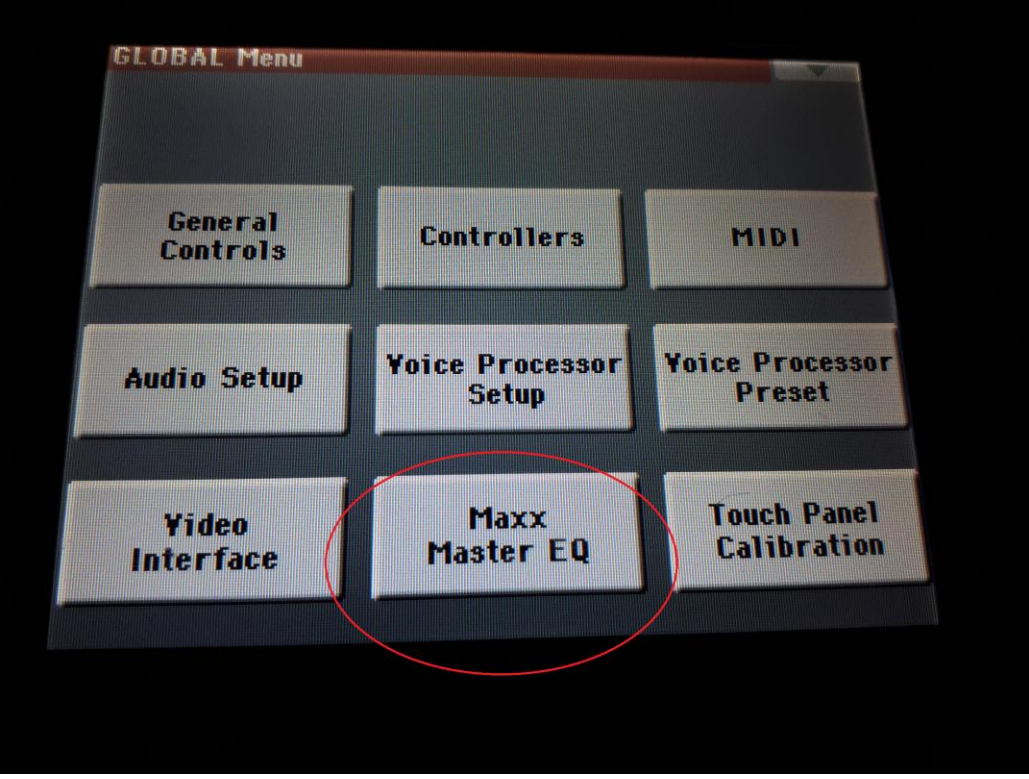

Maxx Master Φώτο 1

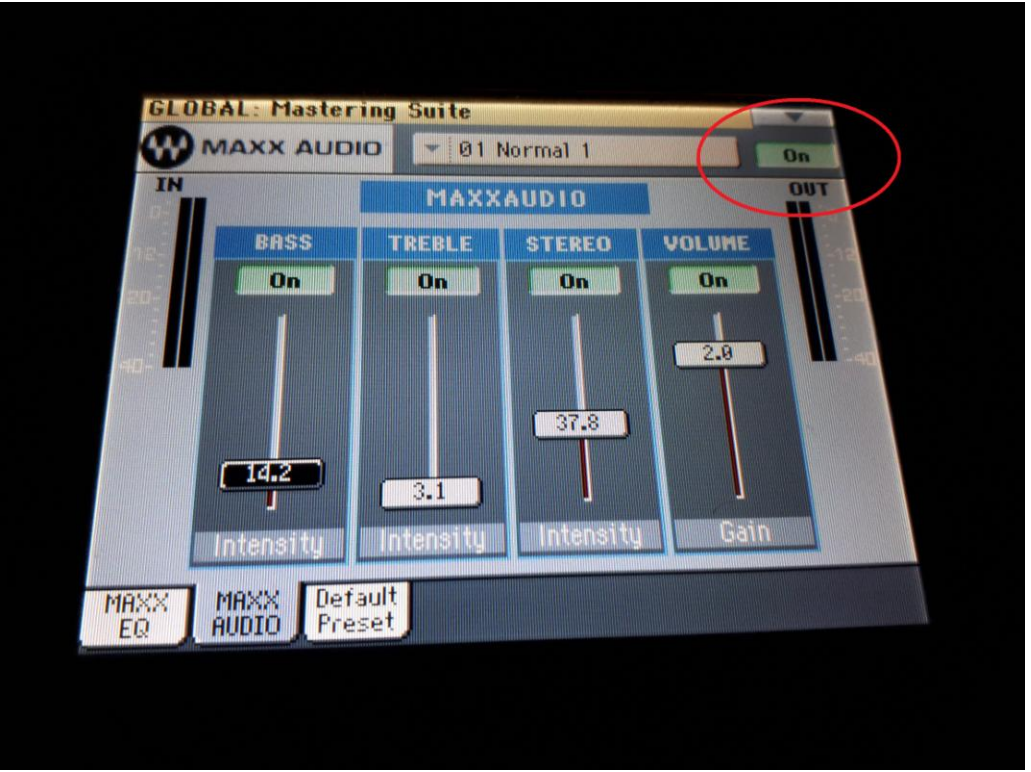

Maxx Master Φώτο 2

*To USB Stick δίδεται ως έχει. Δεν φέρουμε καμία ευθύνη για μετατροπές που θα γίνουν από εσάς οι οποίες θα έχουν σαν αποτέλεσμα την διαγραφή αρχείων απαραιτήτων για την ομαλή λειτουργία του USB Stick.*

## **Σας ευχαριστούμε πολύ**

Καβλεντάκης Σωκράτης Γερακιανάκης Ιωσήφ